#### any

#### analyse y-files

# help

- Typing "help" will open a webpage with the manual.
- Typing "help commandname" will open a webpage with the manual entry for the commandname.

Example: "help pk"

Any> rshell Completeness and Rmerge for Shells Forbid: EDGEVER EDGEHOR EDGEROT BIGVER BIGROT OVERFLOW Allow: GOOD WEAK NEGATIVE Require: NONE theta from 0.0 to 34.996 Obs Mis Lost Total Cum Unil Uni2+ Nrsym Redun Rsym Rmeas Sh Theta Reso Meas Equi Perc Rpim Chi2 1 15.44 1.335 747 21 768 2 0 770 99.7 99.7 0 64 2320 36.25 0.027 0.027 0.005 54.19 48 2 19.60 1.060 696 744 744 100.0 99.9 48 1773 36.94 0.025 0.026 0.004 5.01 0 0 0 3 22.58 0.926 645 91 736 736 100.0 99.9 47 1273 27.09 0.028 0.028 0.006 3.12 0 0 0 4 25.00 0.841 567 157 724 100.0 983 23.40 0.035 0.036 0.008 2.21 724 0 0 99.9  $\Theta$ 42 5 27.08 0.781 496 304 800  $\Theta$ 0 800 100.0 99.9 45 772 17.16 0.034 0.035 0.008 1.88 0 303 38 6 28.93 0.735 395 698 0 0 698 100.0 100.0 546 14.37 0.030 0.031 0.008 2.02 0 7 30.61 0.698 472 406  $\Theta$ 52 669 12.87 0.036 0.037 0.010 878 0 878 100.0 100.0 0 1.64 8 32.17 0.667 338 324 662 662 100.0 100.0 37 461 12.46 0.038 0.040 0.011 0 0 0 1.42  $933.620.642$ 357 401 758 758 100.0 100.0 39 483 12.38 0.049 0.051 0.014 1.34 0 0 0 366 10 35.00 0.620 422 788 0 0 788 100.0 100.0 1 42 492 11.71 0.062 0.066 0.020 0.98 7558 100.0 100.0 9772 21.52 0.028 0.028 0.005 14.96 35.00 0.620 5079 2477 7556 2 0  $\mathbf{1}$ 454 Resolution 7.288-0.62 (0.642-0.62) Rsym 0.028 (0.062) Rmeas 0.028 (0.066) Rpim 0.005 (0.02) Unique 455 (43) Completeness 99.974 (100.0)  $Any > |$ 

#### Instability constant (msa)

 $\sigma = kfactor * \sqrt{(signafactor * \sigma_{orig})^2 + (msa * intensity)^{msapower}}$ 

Defaults: kfactor: 1.0 sigmafactor: 1.0 msapower: 2.0 msa: 0.02

Any> rshell Completeness and Rmerge for Shells Forbid: NONE Allow: ALL Require: NONE theta from 0.0 to 34.996 Sh Theta Reso Meas Equi Obs Mis Lost Total Perc Cum Unil Uni2+ Nrsym Redun Rsym Rmeas Rpim Chi2 1 15.44 1.335 747 21 768 2 0 770 99.7 99.7 0 64 2316 36.19 0.014 0.014 0.002 1.06 2 19.60 1.060 696 48 744 744 100.0 99.9 48 1771 36.90 0.016 0.017 0.003 0.95 0 0 0 3 22.58 0.926 645 91 736 736 100.0 99.9 1273 27.09 0.020 0.020 0.004 0.99 0 0 0 47 4 25.00 0.841 157 724 100.0 567 724 0 0 99.9 0 42 983 23.40 0.027 0.027 0.006 1.01 5 27.08 0.781 496 304 800  $\Theta$ 0 800 100.0 99.9 45 772 17.16 0.025 0.026 0.006 0.89 0 303 6 28.93 0.735 395 698 0 0 698 100.0 100.0 38 546 14.37 0.021 0.022 0.005 1.03 0 7 30.61 0.698 472 406 52 669 12.87 0.029 0.030 0.008 1.00 878 0 0 878 100.0 100.0 0 8 32.17 0.667 338 324 662 662 100.0 100.0 37 461 12.46 0.032 0.034 0.009 1.03 0 0 0 9 33.62 0.642 357 401 758 758 100.0 100.0 39 483 12.38 0.044 0.046 0.013 1.12 0 0 0 366 10 35.00 0.620 422 788 0 0 788 100.0 100.0 1 42 492 11.71 0.058 0.061 0.018 0.97 ================ 7558 100.0 100.0 9766 21.51 0.016 0.017 0.003 1.00 35.00 0.620 5079 2477 7556 2 0  $\mathbf{1}$ 454 Resolution 7.288-0.62 (0.642-0.62) Rsym 0.016 (0.058) Rmeas 0.017 (0.061) Rpim 0.003 (0.018) Unique 455 (43) Completeness 99.974 (100.0)  $Any > |$ 

## Global overview

- rshell
- rint
- rlaue / rpg
- flagall
- icr
- plot
	- plot shifthor
	- plot shiftver
	- plot shiftrot
- listrefl bad

#### rshell

Any> rshell Completeness and Rmerge for Shells Forbid: EDGEVER EDGEHOR EDGEROT BIGVER BIGROT OVERFLOW Allow: GOOD WEAK NEGATIVE Require: NONE theta from 0.0 to 34.996 Sh Theta Reso Meas Equi Obs Mis Lost Total Perc Cum Unil Uni2+ Nrsym Redun Rsym Rmeas Rpim Chi2 1 15.44 1.335 747 21 768 2 0 770 99.7 99.7 0 64 2320 36.25 0.026 0.026 0.005 1.73 48 99.9 2 19.60 1.060 696 744 744 100.0 48 1773 36.94 0.025 0.025 0.004 1.41 0 0 0 3 22.58 0.926 645 91 736 736 100.0 99.9 47 1273 27.09 0.028 0.028 0.006 1.21 0 0 0 4 25.00 0.841 567 157 724 0 724 100.0 983 23.40 0.035 0.036 0.008 1.20 0 99.9 0 42 5 27.08 0.781 496 304 800  $\Theta$ 0 800 100.0 99.9 0 45 772 17.16 0.034 0.035 0.008 1.15 6 28.93 0.735 303 38 395 698 0 0 698 100.0 100.0 0 546 14.37 0.030 0.031 0.008 1.14 7 30.61 0.698 472 406 878 0 878 100.0 100.0 52 669 12.87 0.036 0.037 0.010 1.13 0 0 8 32.17 0.667 338 324 662 0 662 100.0 100.0 37 461 12.46 0.038 0.040 0.011 1.07 0 0  $933.620.642$ 357 401 758 758 100.0 100.0 39 483 12.38 0.049 0.051 0.014 1.15 0 0 0 10 35.00 0.620 366 422 788 0 0 788 100.0 100.0  $\mathbf{1}$ 42 492 11.71 0.062 0.065 0.020 0.90 7558 100.0 100.0 9772 21.52 0.027 0.027 0.005 1.33 35.00 0.620 5079 2477 7556 2 0 1 454 Resolution 7.288-0.62 (0.642-0.62) Rsym 0.027 (0.062) Rmeas 0.027 (0.065) Rpim 0.005 (0.02) Unique 455 (43) Completeness 99.974 (100.0) Any $>$ 

#### rint

```
Any> rint
Rmerge for different intensities
432 <intensities> from 0.011 to 10169.298
Forbid: EDGEVER EDGEHOR EDGEROT BIGVER BIGROT OVERFLOW
Allow: GOOD WEAK NEGATIVE
Require: NONE
                   R Rmeas Rpim Chi2 nUni nRsym
<Intl><Int2><I> nMean
 0.00.4 2.310 2.372 0.508 0.75
                                        43
                                             880
                                                    0.18880
 0.40.367 0.378 0.086 0.89
                                        42
                                             766
                                                    1.50
                                                           767
          3.1
 3.10.140 0.143 0.031 0.9543
        9.5860
                                                    5.48
                                                           860
 9.524.2 0.070 0.072 0.017 1.09
                                        43
                                             709
                                                   15.69
                                                           709
24.241.8 0.047 0.049 0.011 1.16
                                        44
                                             869
                                                   33.46
                                                           869
41.8
         66.7
              0.038 0.040 0.009 1.31
                                        42
                                             713
                                                   52.43
                                                           713
66.7
        104.2
                                        43
                                            1054
                                                   84.20
                                                          1054
              0.034 0.035 0.007 1.44
104.2
        197.5 0.030 0.031 0.006 1.58
                                       44
                                            1085
                                                  149.12
                                                          1085
197.5
        446.3 0.024 0.025 0.004 1.61
                                        42
                                            1208
                                                  307.29
                                                          1208
446.3 10169.3 0.025 0.025 0.005 2.01
                                        45
                                            1309 1147.00
                                                          1309
j = 10 a= 0.611 slope= 0.119 abdev= 0.043
Any>
```
## rlaue / rpg

Any> rlaue  $1 \ldots * \ldots 10 \ldots$ Chi2 Uni1 Uni2+ nRsym Redun pg R Rmeas Rpim  $-1$  $0.024$   $0.027$   $0.012$ 1.35 879 2363 8894 3.76 -1 Triclinic 0.394 0.418 0.136 9448.38 530 1678  $2/m$ 9243 5.51 2/m Monoclinic  $0.394$   $0.408$   $0.101$ 8853.67 238 1125 9535 8.48 mmm Orthorhombic mmm 210 1023  $4/m$ 0.386 0.399 0.098 8869.71 9563 9.35 4/m Tetragonal low 4/mmm 0.399 0.409 0.084 8525.73 31 780 9742 12.49 4/mmm Tetragonal high 1 1273 Trigonal low - 3  $0.027$   $0.028$   $0.008$ 1.35 9772 7.68 -3  $-3m1$  0.027 0.028 0.007 1.35  $\mathbf{1}$ 788 9772 12.40 -3m1 Trigonal high  $-31m$  0.027 0.028 0.006 1.33  $\mathbf{1}$ 726 9772 13.46 -31m Trigonal high 1.33  $0.027$   $0.028$   $0.006$ 667 9772 14.65 6/m Hexagonal low 6/m 1 1.33 6/mmm 0.027 0.027 0.005  $\mathbf{1}$ 454 9772 21.52 6/mmm Hexagonal high R-3  $0.577$   $0.602$   $0.164$  9363.29 642 1736 9131 5.26 R-3 Rhombohedral low R-3m 0.598 0.613 0.131 9057.66 83 1325 9690 7.31 R-3m Rhombohedral high 0.713 0.735 0.165 11416.21 287 1182 mЗ 9486 8.03 m3 Cubic low mЗm 0.722 0.732 0.110 10380.81 17 536 9756 18.20 m3m Cubic high Building 6/mmm Split intensities into two parts Forbid: EDGEVER EDGEHOR EDGEROT BIGVER BIGROT OVERFLOW Allow: GOOD WEAK NEGATIVE Require: NONE 454 pairs (one nonpair) 9772 daughters accepted 138 daughters rejected Calculating Extremes 1...\*....10....\*....20....\*....30....\*....40....\*....50....\*....60....\*....70. Cannot calculate half1 for reflection 7709. Cannot calculate half2 for reflection 7709.  $\dots * \dots 80 \dots * \dots 90 \dots * \dots 100 \dots *$ Cannot calculate icr for reflection 2. (total 1230 icr's failed)  $\ldots$ 110  $Any > |$ 

#### icr

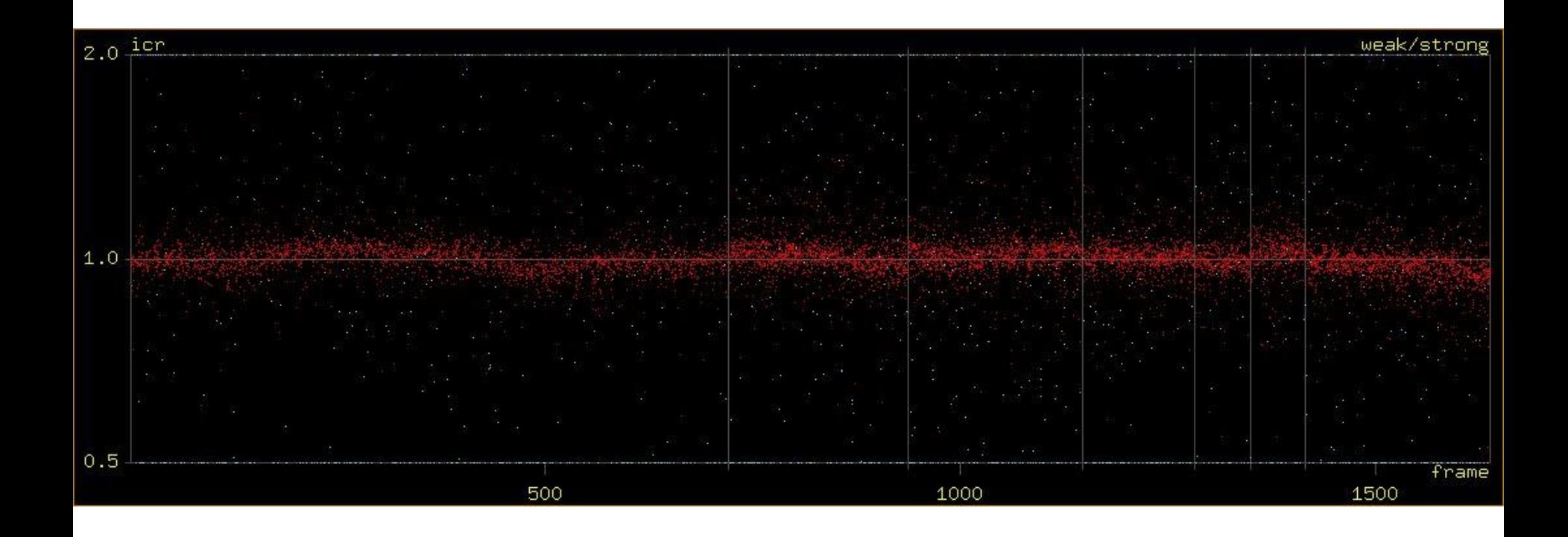

#### plot shifthor

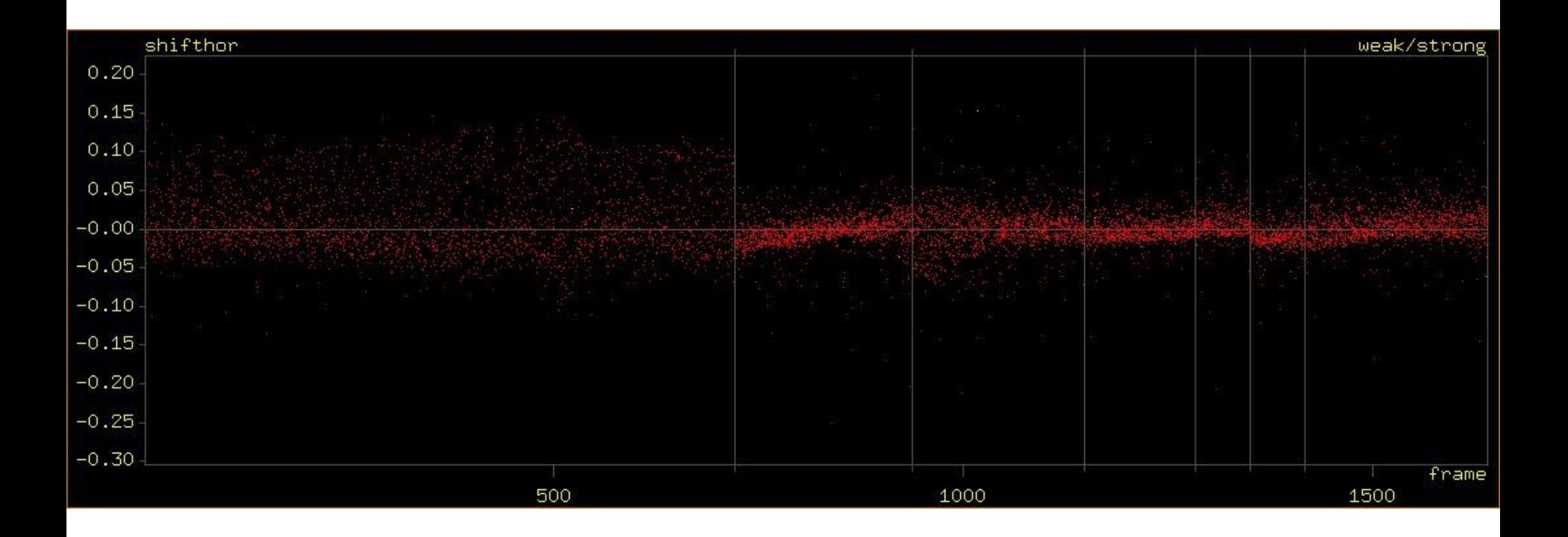

#### plot shiftver

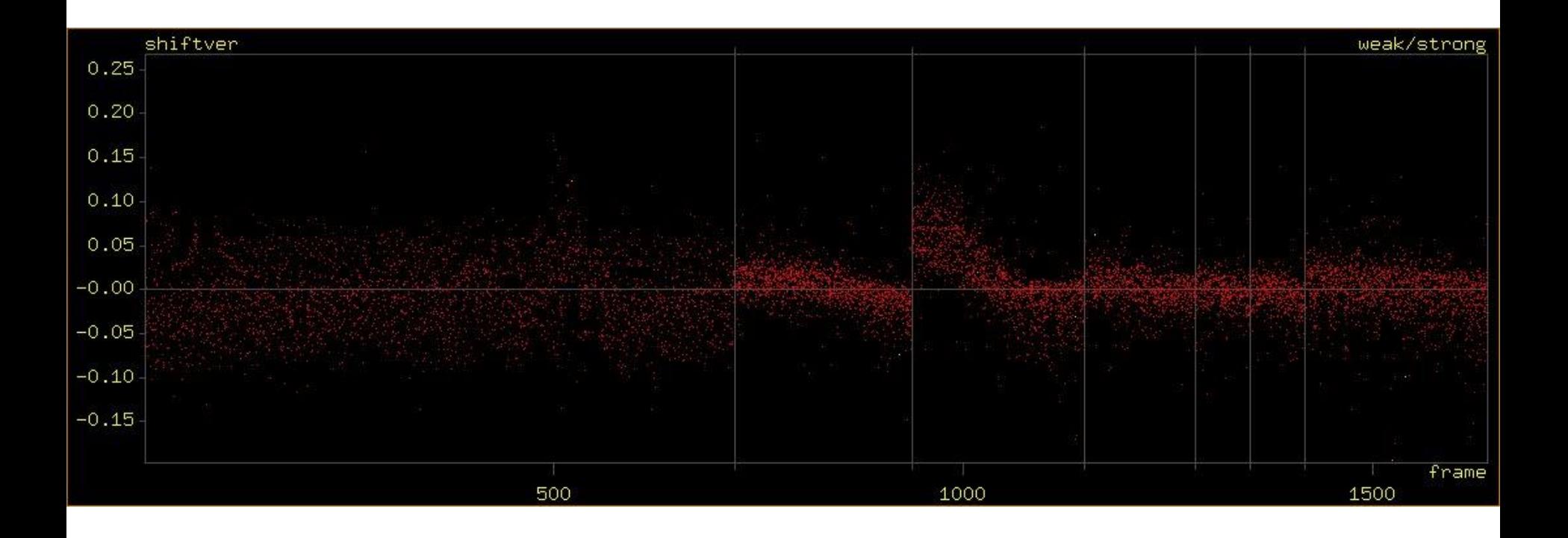

#### plot shiftrot

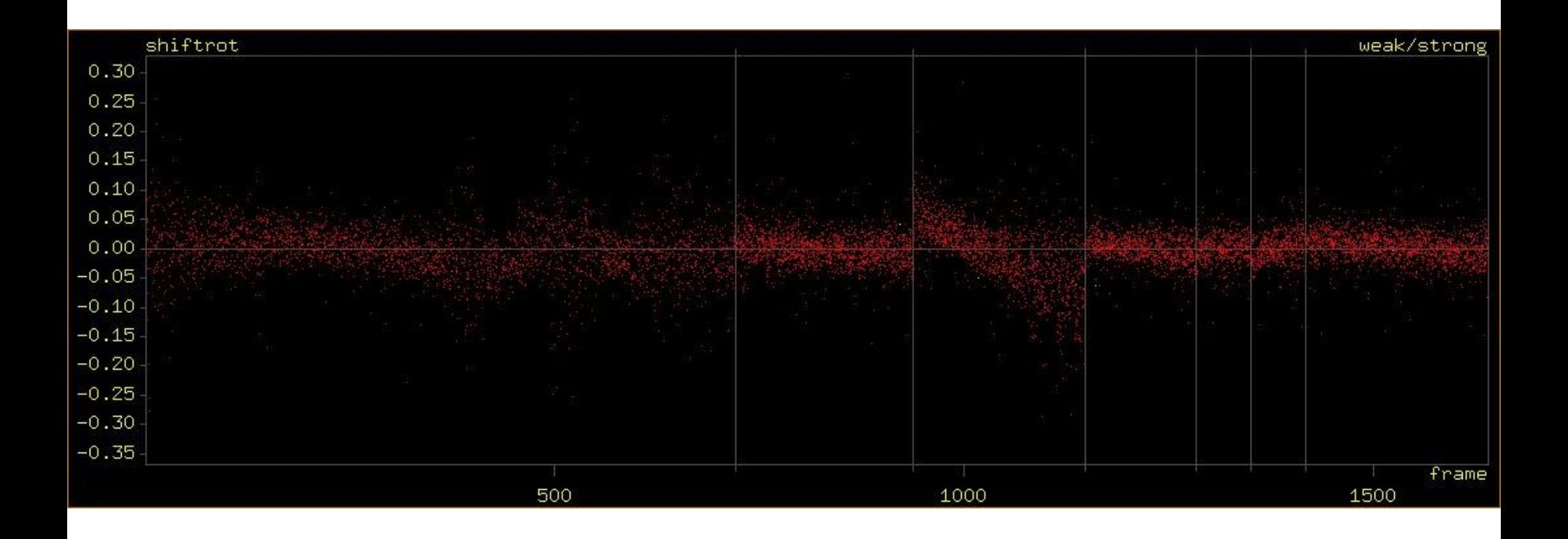

#### listrefl bad

Any> listrefl bad

hkl=0 0 -5 Theta=7.001 Reso=2.915 MaxInt=0.395 Imean=-0.549 Smean=0.563 (mean = - 0.549 sigma = 0.563 ioversig = - 0.975 < ioversig > = - 1.543) Rsym = 536.227 Rmeas = 579.192 Rpim = 218.914 Chi2=16.431 n = 7 boxfil set refl h k l intensity sigma ioversig delsig  $nr$ 1 453  $-5$ 0.68 453 s01f001:  $\Theta$  $\Theta$  $-0.39$  $-0.57$  $0.23 + WEAK$ 576  $-9.08 - 8.26 + NEGATIVE$ 576 s01f001:  $\mathbf{1}$  $\Theta$  $\Theta$ 5  $-6.05$  $0.67$ 2053 s01f003: 46  $\Theta$ 5  $-1.75$  $-2.62$ -1.80 +NEGATIVE 3  $\Theta$  $0.67$  $\Theta$  $-5$ 2177 s01f003:  $\mathsf{3}$ 170  $\Theta$  $0.70$  $0.40$  $0.56$  $1.35 + \text{WEAK}$ 383  $\Theta$  $0 - 5$ 1.13 4581 s02f002: 6  $0.24$  $0.21$ 3.71 +WEAK  $\overline{7}$ 481  $\Theta$  $\Theta$ 5  $-0.05$  $0.19$  $-0.24$ 2.70 +WEAK 5261 s03f001:  $17<sub>0</sub>$  $-5$ 7309 s05f001: 10  $\Theta$  $0.01$  $0.27$  $0.02$ 2.06 +WEAK  $-1.54 - 0.00$ 7 average:  $-1.08$  $0.48$ More  $[Y]$ 

- With the command "go" you can select a reflection in the graphical window.
- Clicking with the <right mouse button> brings you back to the command line of "any".

## Output files

- pk (peaklist for the program "peakref")
- hklf4 (SHELXL format)
- hklf5 (SHELXL format)
- sadabs (for the Bruker program "sadabs")
- twinabs (for the Bruker program "twinabs")
- jana (JANA format)
- mtz (for CCP4 programs)

## Filters

- allow / forbid / require
- limit
- experiment / set
- qvp

#### Variables

• list var

prints all available variables. (Note: not all values do vary and are then no variables but constants)

## Plot

- plot
- plotrefl
- plot2d
- plotc
- plotray

## plot

- Create scatterplot of two variables
- Example: plot shifthor frame

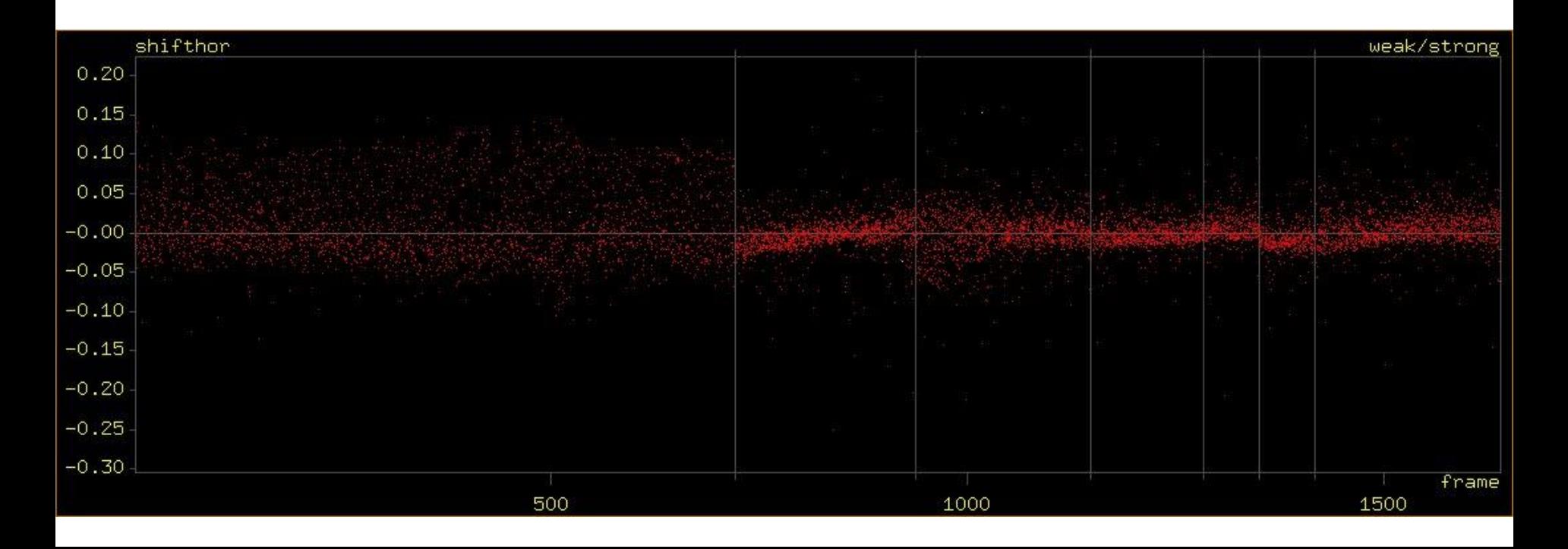

## plotrefl

• Plots the 2-dimensional impacts of reflections

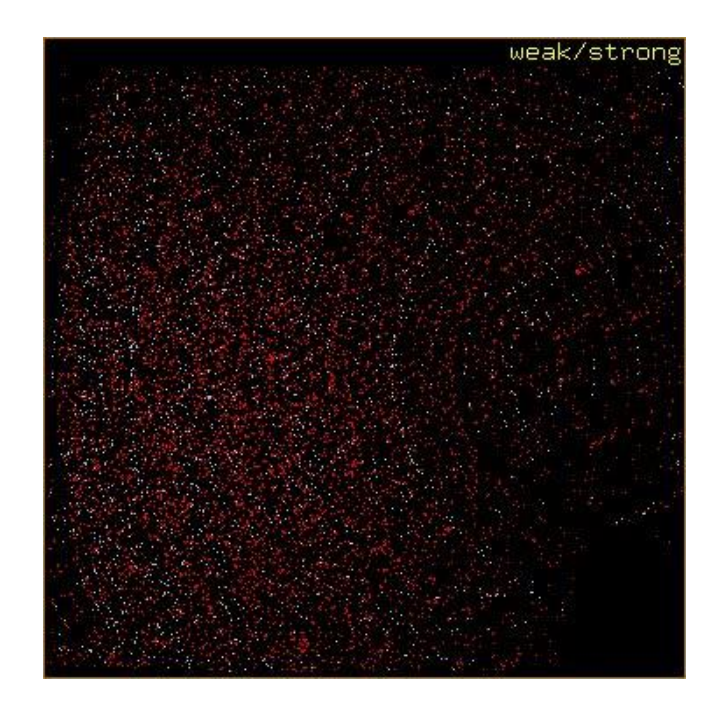

## plot2d

• Plots the horizontal and vertical shifts on the detector as a function of the impact position

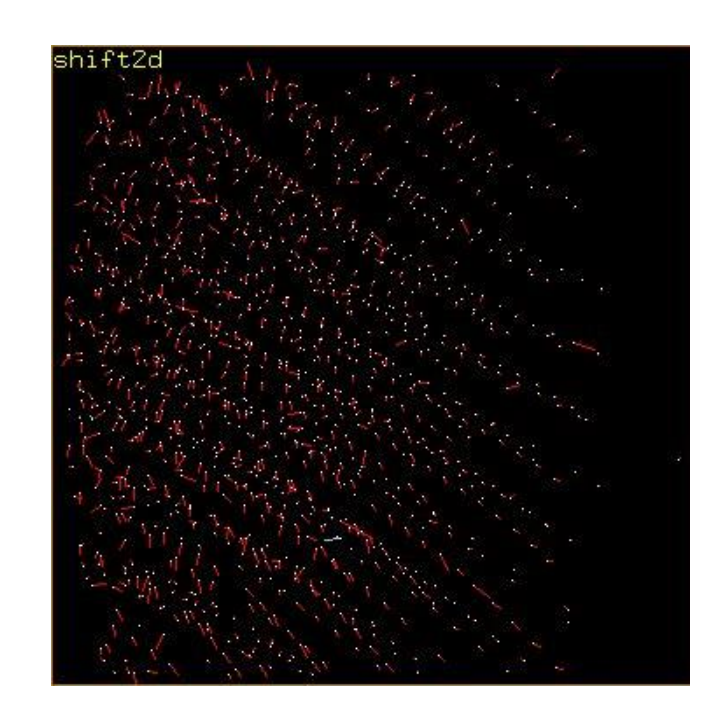

## plotc

- Plots the c-vectors a stereographic projections
- Change view direction with the command "wulffyec"

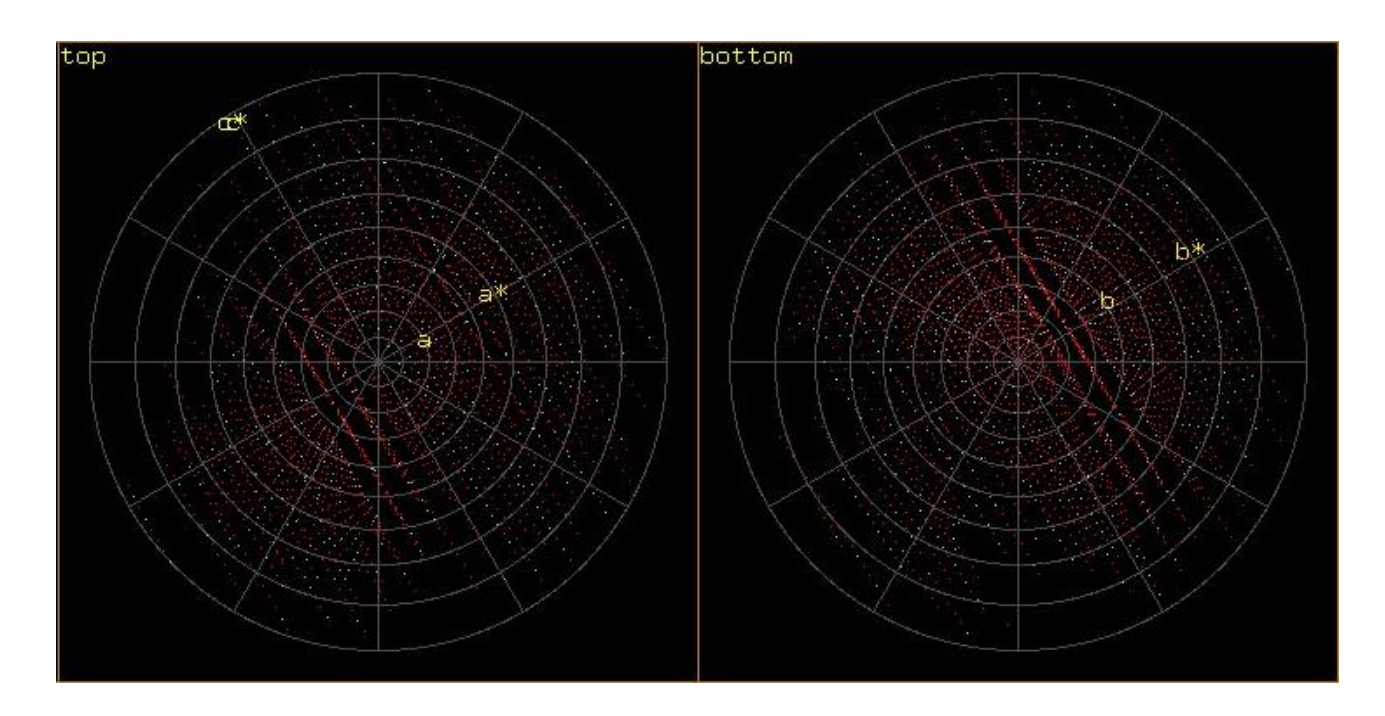

## plotray

• Plots InRays and OutRays as stereographic projections

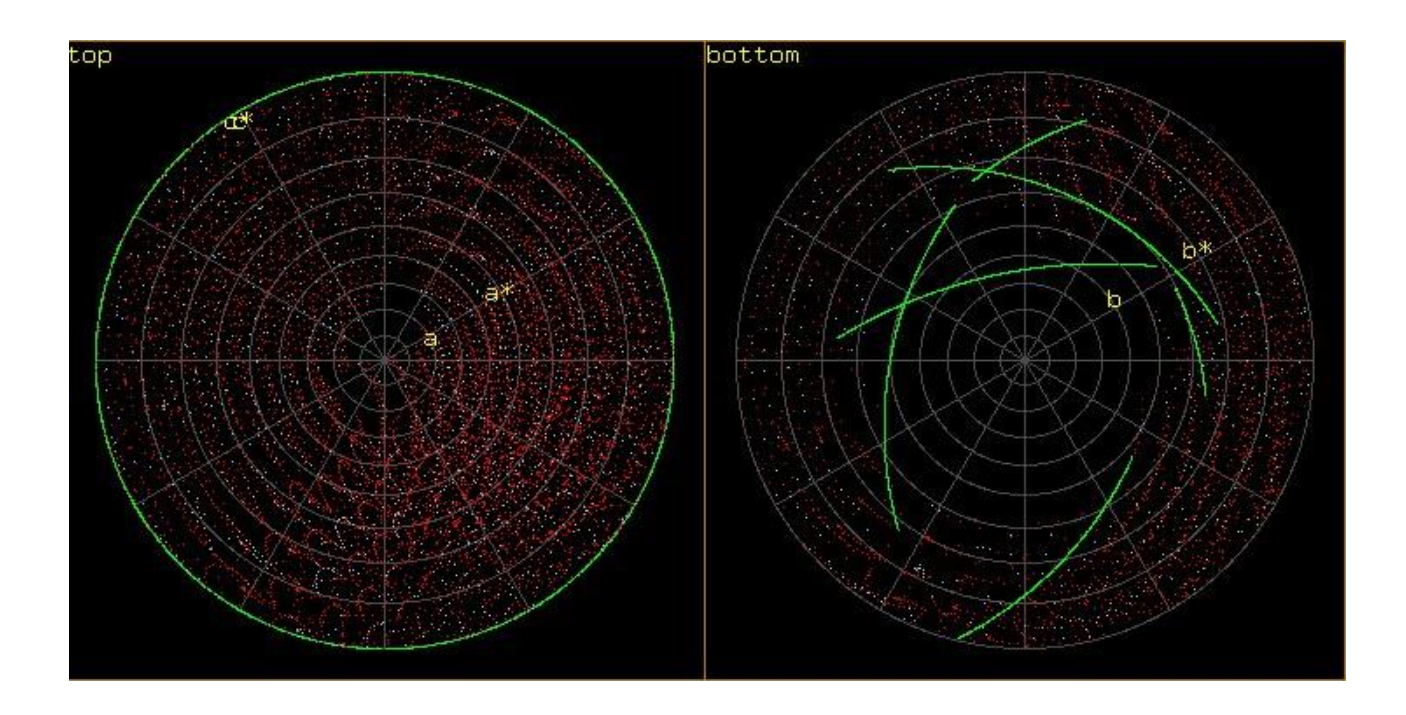

#### Colourtype

• colourtype var varname the value of varname is used to set the colour

#### Histograms

- histo
- histcount

- Change the number of bins with "histobinfactor"
- "histoline" connects the bins with a line and performs a linear regression

## histo

- Creates a histogram of two variables
- Example: histo ioversig theta

![](_page_26_Figure_3.jpeg)

## histcount

- Horizontal axis: variable
- Vertical axis: number of reflections per bin
- Example: histcount intensity

![](_page_27_Figure_4.jpeg)

## histoline

• Example:  $msa$   $0.0$ histoline on plot fompeak ioversig

![](_page_29_Figure_0.jpeg)

fompeak =  $0.01782*$ ioversig+0.07233

## Renninger

- The command "renninger" creates a variable renningerscore for every reflection
- You may use filters to select reflections based on the renningerscore

## Example (Renninger effect)

M. Lutz, A.M.M. Schreurs, A.L. Spek, M.A.H. Moelands, R.J.M. Klein Gebbink Acta Cryst. (2010) C66, m9-m12.

#### Table 3

Examples of weak reflections influenced by Renninger effects.

 $F_{\text{meas}}^2$  and  $\sigma(F_{\text{meas}}^2)$  are taken from the raw data after integration using EVAL15 (Schreurs et al., 2010) and before the application of SADABS (Sheldrick, 2008a). For a definition of the Renninger score, see the Comment.

| hkl              | $F_{\rm calc}^2$ | $F_{\rm meas}^2$ | $\sigma(F_{\infty}^2)$<br>$_{meas}$ ) | Πσ    | Renninger score |
|------------------|------------------|------------------|---------------------------------------|-------|-----------------|
| $41\overline{1}$ | 0.33             | 17.36            | 0.57                                  | 30.46 | 1253.46         |
| $41\overline{1}$ | 0.33             | 1.30             | 0.25                                  | 5.20  | 0.00            |
| $41\overline{1}$ | 0.33             | 0.51             | 0.20                                  | 2.55  | 0.00            |
| 411              | 0.33             | 1.15             | 0.25                                  | 4.60  | 0.00            |
| $41\overline{1}$ | 0.33             | 0.50             | 0.19                                  | 2.63  | 0.00            |
| 512              | 0.36             | 0.80             | 0.32                                  | 2.50  | 0.00            |
| 512              | 0.36             | 0.71             | 0.24                                  | 2.96  | 0.00            |
| 512              | 0.36             | 8.90             | 0.52                                  | 17.12 | 1368.45         |
| 512              | 0.36             | 0.22             | 0.29                                  | 0.76  | 0.00            |
| 512              | 0.36             | 0.62             | 0.27                                  | 2.30  | 0.00            |
| 512              | 0.36             | 0.19             | 0.28                                  | 0.68  | 0.00            |

#### expression

- With the command expression you can define your own variables.
- Example:
	- expression 1 sind(theta)
	- plot intensity expr1
- Example:
	- expression 2 odd(l)
	- limit h 0 0 yes
	- limit k 0 0 yes
	- plot ioversig expr2

## hybrid

- With the command hybrid you can mix Eval15 with Eval14 intensities.
- Example: hybrid 5 10
	- for reflections with  $1/\sigma$ <5: use Eval15
	- for reflections with  $1/\sigma$ >10 use Eval14
	- between 5 and 10 mix both intensities

#### extractsubset

- After "filtering" reflections, you can create a boxfile with a subset of reflections using the command "extractsubset".
- An instruction file filename.extr is created.
- On the linux commandline, run the program "extractshoe" (in the same directory as the original boxfiles).